## Pano

Pano ekranına ulaşmak için sol üstte bulunan "Grafik" sembolüne tıklanır.

İstenen arama kriterlerine göre aşağıdaki ilgili modül istatistik bilgisi elde edilir.

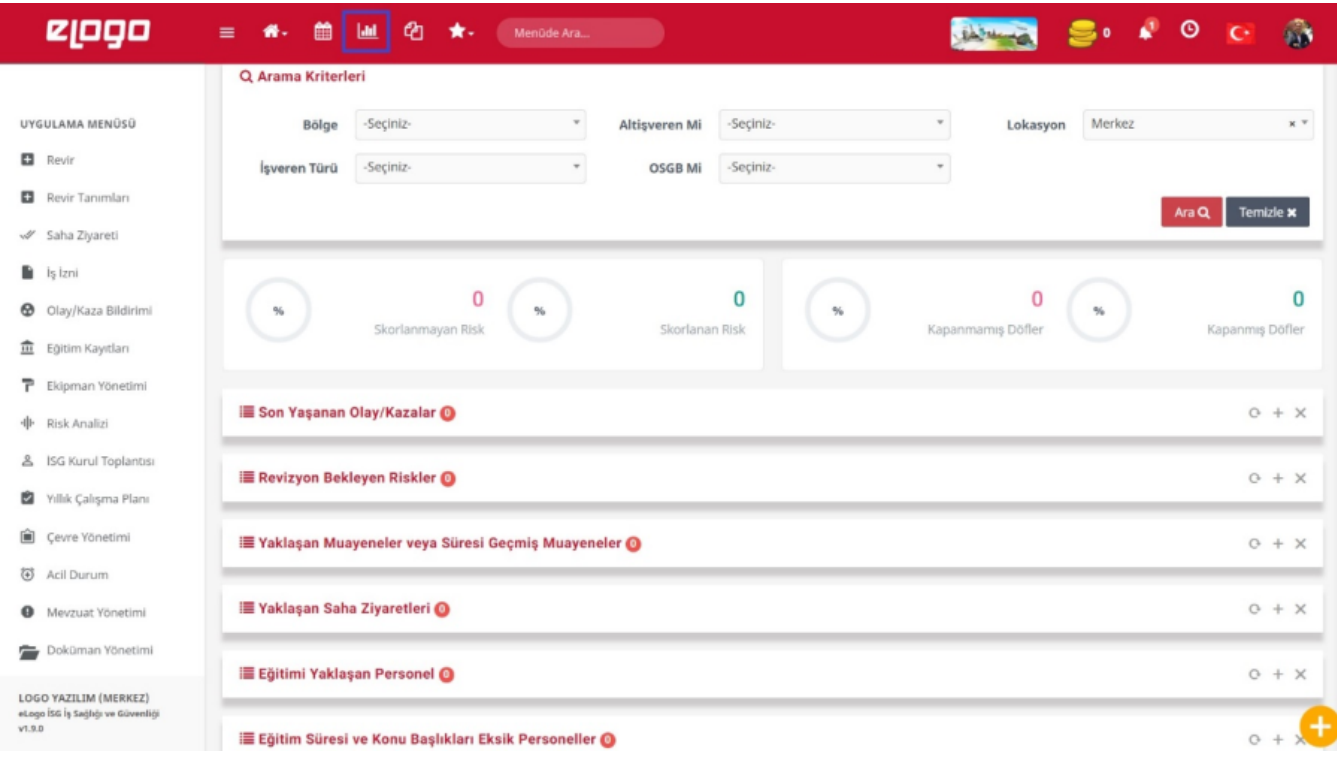

Eğer panoda ilgili modül istatistikleri yok ise Yetkilendirme -> Kullanıcı Türü – Modüller'den eklenir.

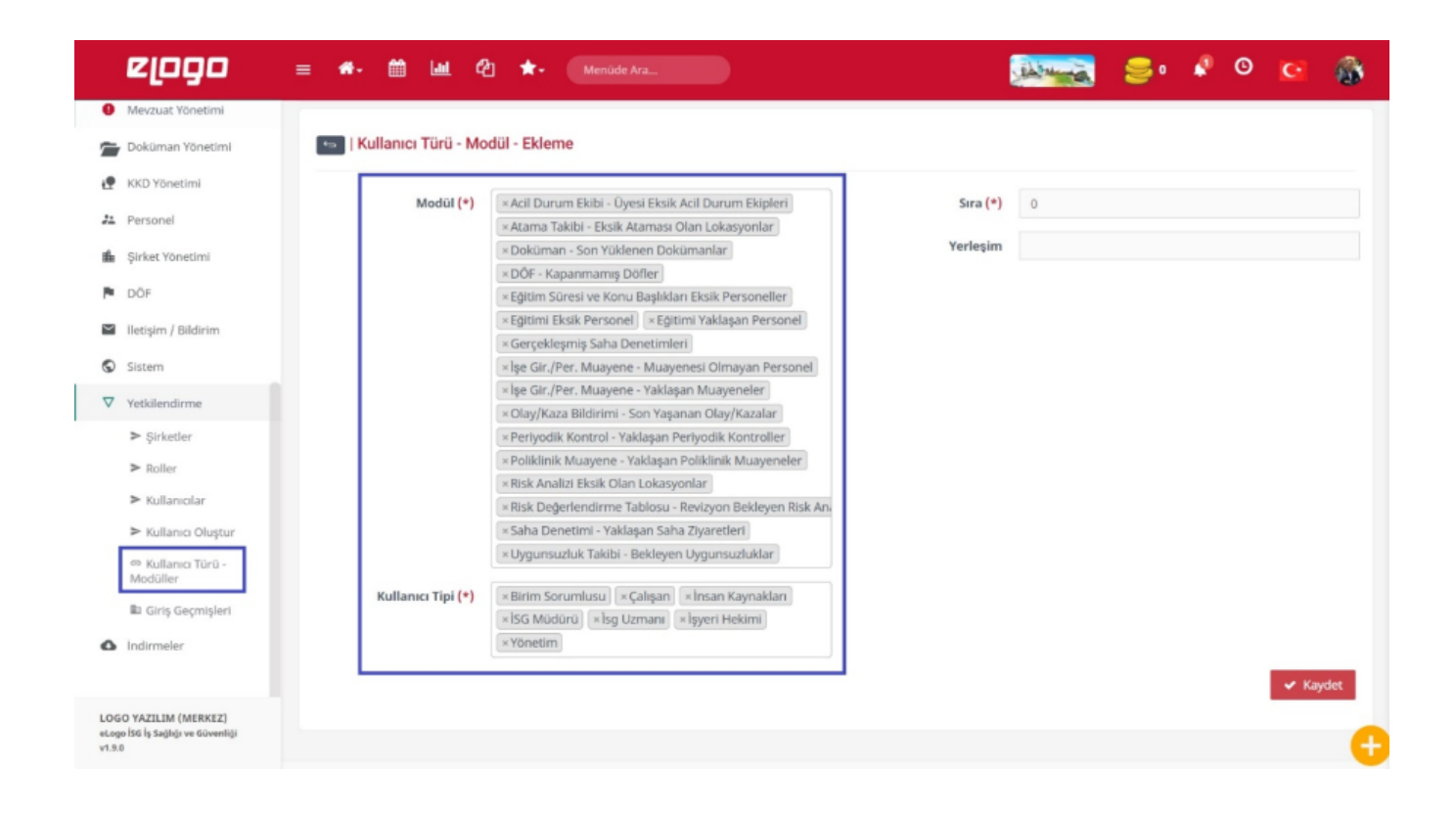